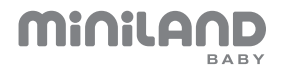

# **everywhere IPcam**

**ENGLISH**

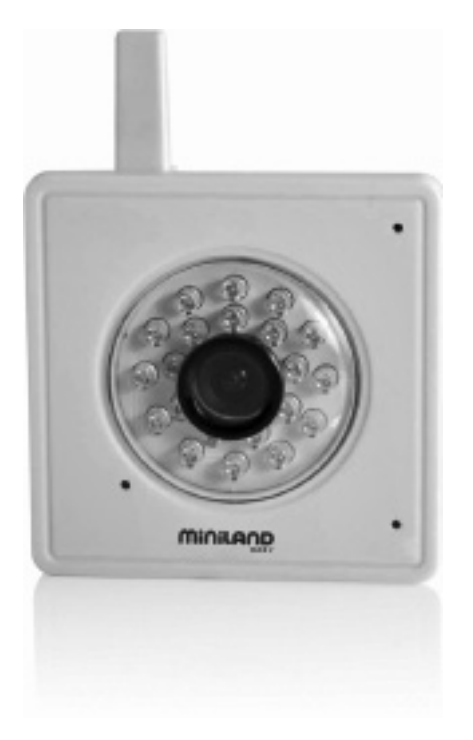

## www.**miniland**baby.com

#### **INDEX**

- 1. Introduction
- 2. Contents
- 3. Safety instructions
- 4. Product features
- 5. Instructions for use
- 6. Product care
- 7. Troubleshooting
- 8. Technical specifications

## **1. INTRODUCTION**

Congratulations on purchasing this cutting-edge technology IP camera. We are sure that you will be completely satisfied with this product's quality and features. This camera emits wireless audio/video signals which are received by smartphone (Android/ iPhone) or tablet (Android/ iPad) with the eMyBaby app.

The features described in this user manual are subject to modifications without prior notice.

**You are advised that changes and modifications not carried out on the equipment by the MINILAND technical service are not covered by the product guarantee.**

## **2. CONTENTS**

- a) 1 Camera
- b) 1 AC/DC adapter
- c) 1 Network cable
- d) 1 Tripod
- e) 1 Quick guide and Guarantee

### **If any of the above is missing, please contact your retailer**

## **3. SAFETY INSTRUCTIONS**

## **3.1. GENERAL SAFETY INSTRUCTIONS**

Read this instruction manual before using your baby monitor for the first time and keep it for future reference.

When you use electrical appliances you will need to follow a series of basic safety precautions at all times:

1. You will need to take extra care when children or elderly people use any products, or when you use these products near them. Keep the device out of the reach of children while not in use.

2. This product should not be used as the only monitoring method, and should never be a replacement for responsible adult supervision of children, adults or property. 3. Only use the IP camera with the mains adapter supplied.

4. Do NOT let children play with the packaging materials, like plastic bags.

5. Do NOT use the device if the cable or the plug is damaged. If your IP camera does not work properly or is damaged, please get in contact with the authorised Miniland customer service centre to request an inspection and repair in order to avoid any risks.

6. Do NOT try to repair or adjust any of the electrical or mechanical functions, as this would render the warranty invalid.

7. Check the voltage in your home in order to make sure that it is the same as the device's specifications.

8. If the IP camera is not going to be used for a long period of time, unplug the mains adapter. To unplug the device from the socket, hold the adapter and unplug it. Never pull the cable directly.

9. This product has not been designed to be used in wet or extremely damp conditions. Never place the camera or charger in a place where it could fall into a sink or a container with water. Store it in a dry place while not in use.

#### **3.2. WARNINGS**

**·** Strangulation hazard. Always ensure that all cables are kept out of reach of children. Never route the cables through areas that could be accessible to children.

**·** This IP camera has been designed to give peace of mind to parents when the baby is in another room. This product does not replace adult supervision. One of the parents must always be near the receiver when in use. The IP camera is not a medical device and you must not let your baby's well-being depend on it. It is important that you check the baby regularly in the room to make sure that everything is fine.

**·** Do not use this camera as a baby monitor when the baby's life or health, or those of other people or the integrity of furniture, depend on the fact that it works or not. The manufacturer will not accept any liability or claim for death, personal injury or material damage as a result of malfunction or improper use of the product.

**·** If this wireless baby monitor is used improperly it could lead to legal action.

**·** Use this product responsibly.

#### **3.3. CHOOSING THE RIGHT PLACE**

Place the camera away from the TV, TV relay stations and radios.

The strong signals emitted by these products may cause noise or even transmit noises in the receiver. If this happens, you should change the camera's position. The camera should be placed at least 1 - 1.5m away from the baby's cot and on a flat surface. Never place it inside the cot, bed or playpen. Make sure that the camera, cables and adapter are out of the reach of the baby and small children.

#### **4. PRODUCT FEATURES 4.1. CAMERA FUNCTIONS AND CONTROLS**

- 1. Antenna
- 2. Microphone
- 3. Lens
- 4. Infrared
- 5. ON LED indicator
- 6. Power supply connector
- 7. Network connector
- 8. Loudspeaker
- 9. Tripod mount
- 10. QR Code (underside of camera)
- 11. MicroSD card slot
- 12. Reset

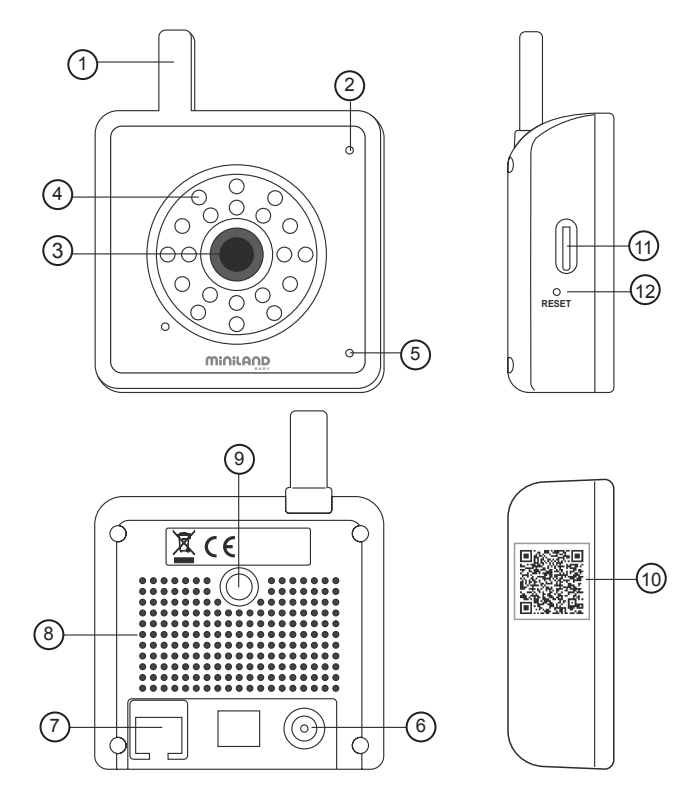

#### **5. INSTRUCTIONS FOR USE 5.1. SET UP**

Connect the camera with the adapter, and the ON LED (page 4, part 5) will light up. Connect one end of the network cable provided to the network connector of the camera (page 4, part 7) and the other end to a network connector on your router. You only need to do this for the first time and does not need to be done for additional smartphone or tablet devices.

#### **It will only be necessary to repeat this step when you connect the camera for the first time to a new router or when you turn off your router.**

**Note:** Ensure you have wi-fi enabled on your smartphone or tablet otherwise you may be connecting to the IPcam via your mobile provider which could incur data costs.

#### **5.1.2. INSERTING A MICRO SD MEMORY CARD**

In order to record the camera must also have a microSD memory card inserted (not included).

To insert the card, follow the steps below:

- 1- Turn off the camera.
- 2- Enter the microSD card in the corresponding slot (page4, part 11).
- 3- Connect the camera after inserting the card.

Once the card has been entered, it must be formatted so that the camera can record on it (see section 5.2.2.5. FORMAT SD CARD).

#### **5.1.3. eMyBaby APP**

In order to see your baby you will have to install our eMyBaby app on your smartphone (Android/ iPhone) or tablet (Android / iPad).

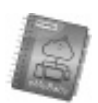

To do this, you will have to access the store on your device and search for the eMyBaby app or download it directly by scanning the QR code:

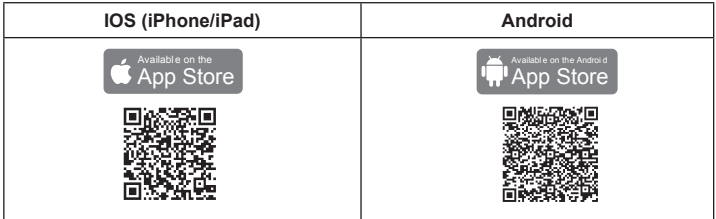

#### **Once installed, register your app for free at http://emybaby.com/**

**Note:** You will need to install the eMyBaby app on all devices you wish to use with the camera but you will not need to connect the camera again using the network cable. You will, however, need to register the camera with each new device (see sections **5.2**  and **5.2.1**).

#### **5.2. ACCESSING THE IP CAMERA FUNCTIONS**

After starting the app, select the camera option  $\mathcal{O}_n$  on the main menu. Then select the 'everywhere IPcam' from the list of camera/monitor devices.

### **5.2.1. ADDING & DELETING CAMERAS**

#### **5.2.1.1. ADDING A CAMERA USING THE QR CODE**

Click on the add camera  $\mathcal{Q}_+$  icon and press the 'Scan' button to scan the QR code, which you will find on the bottom of the IPcam.

**Note:** It is necessary for Android users to download a QR code reader.

If you intend to add more than one camera enter a name for your camera and press 'OK'. The camera you have just added will appear on your camera list.

#### **5.2.1.2. ADDING A CAMERA MANUALLY**

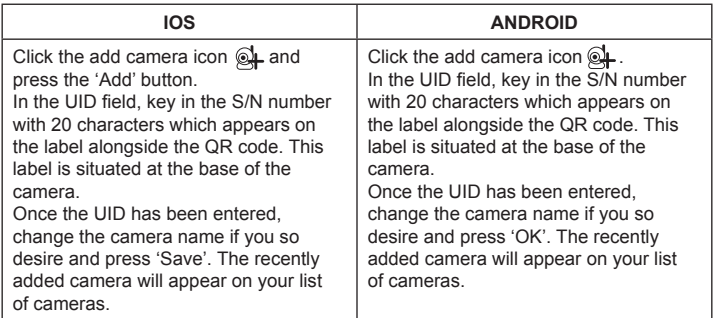

To access the list of cameras again, press the camera icon which is located on the lower part of the screen or press the 'Back' button.

**Note:** Remember that if you use the application on different devices, you will have to carry out the step of adding the camera to all of them.

#### **5.2.1.3. DELETING A CAMERA**

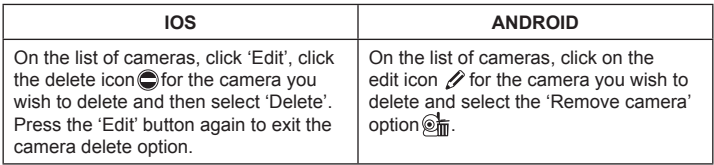

**Note:** Remember that if you use the application on different devices, you will have to carry out the step of removing the camera on all of them.

#### **5.2.2. ADVANCED SETTINGS**

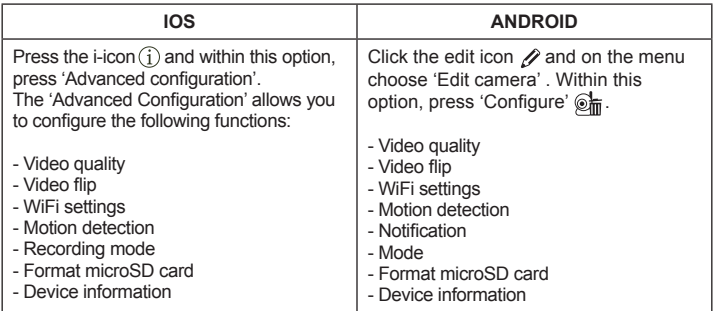

#### **5.2.2.1. VIDEO SETTINGS - Video quality**

This is a characteristic which allows us to choose the quality with which we wish to see the image. It must be borne in mind that the greater the quality, the greater will be the delay between the real image and the receipt on your device as the video will take longer to be transmitted. You can choose between 5 quality levels: Maximum, High, Medium, Low, Minimum

#### **- Tilt screen/Video flip**

This feature allows you to change the screen orientation in the manner you wish:

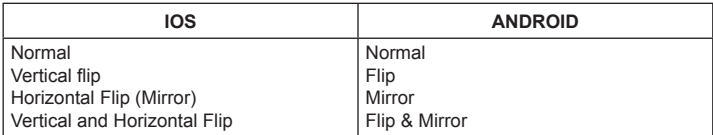

#### **5.2.2.2. WI-FI SETTINGS**

Connect one end of the network cable provided to the network connector of the camera (page 4, part 7) and the other end to a network connector on your router. You only need to do this for the first time and does not need to be done for additional smartphone or tablet devices. To connect wirelessly follow the steps below.

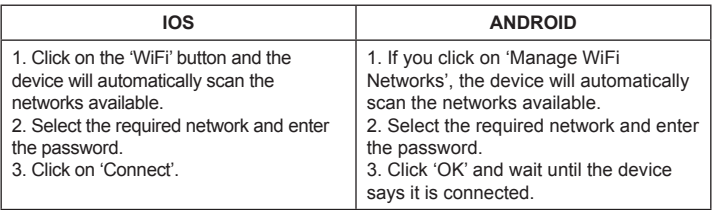

The camera will then be configured to work on wireless mode. Disconnect the network cable from the camera and it will continue to work while connected to the selected Wi-Fi network.

#### **It will only be necessary to repeat this step when you connect the camera for the first time to a new router or when you turn off your router.**

#### **5.2.2.3. EVENT SETTINGS**

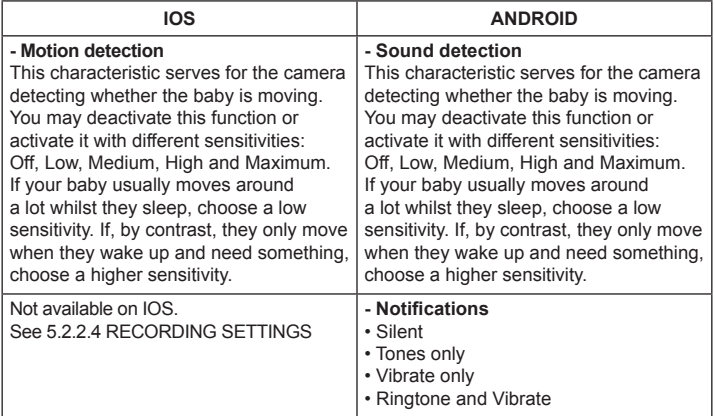

#### **5.2.2.4. RECORDING SETTINGS**

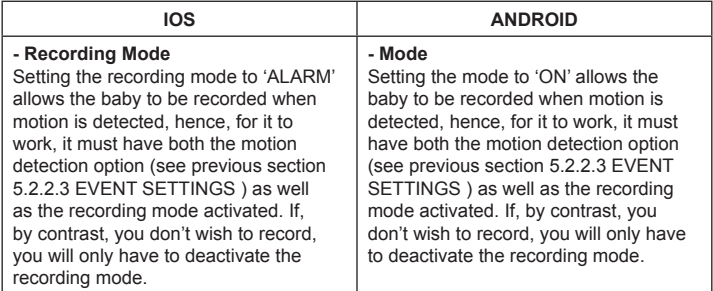

#### **5.2.2.5. FORMAT SD CARD**

This option can be found on the lower part of the advanced Configuration menu. Press the 'Format SDCard' button and confirm.

**WARNING:** All the data on the microSD card will be deleted if you format it.

#### **IMPORTANT**

In order to record the camera must also have a microSD card inserted (not included). To insert the card, see section 5.1.2 INSERTING A MICRO SD MEMORY CARD.

#### **5.2.2.6. DEVICE INFORMATION**

In this section you will find information about the device:

- Model
- Software version
- Company
- Total space
- Free space

#### **5.3. USING THE CAMERA 5.3.1. VIEWING YOUR BABY**

On the list of cameras, click on the camera you wish to view and the image of what the camera is pointing at will appear.

If the camera appears to be 'Disconnected', you will need to connect it again. To do this, click on the edit icon  $\mathscr{D}$  (Android) or i-icon  $\binom{1}{1}$  (IOS) on the camera list for the camera you wish to configure and select the 'Reconnect' option.

**Note:** Infrared night-vision is automatically triggered in low light conditions. Whilst in night-vision mode the screen will capture images in black & white.

#### **5.3.2. TURN AUDIO ON/OFF/TALK TO BABY**

Whilst you are viewing the image transmitted by the camera, you can choose between listening or talking to the baby or silence options.

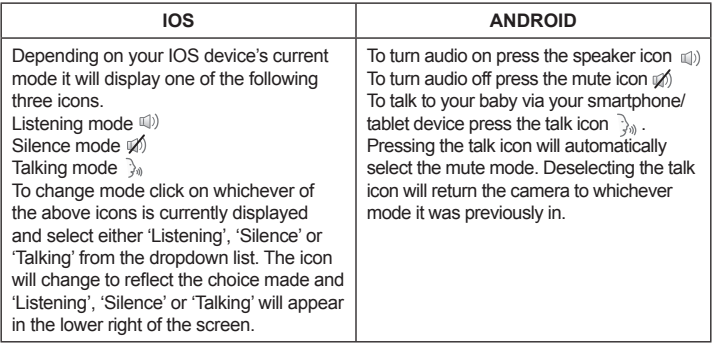

**Note:** You will not be able to hear your baby whilst the device is in talking mode  $\lambda$ . To hear your baby, deactivate the talking mode  $\delta_{\theta}$  or press the listening mode icon  $\phi$ .

#### **5.4. TAKING PHOTOS**

To save a snapshot of what the camera is seeing, click on the camera icon  $\Box$ .

#### **5.4.1. PHOTO ALBUM**

While you are viewing your baby via the IPcam click on the album icon  $\mathbb{C}$ .

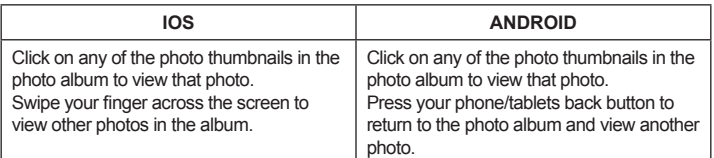

#### **5.4.2. DELETING PHOTOS**

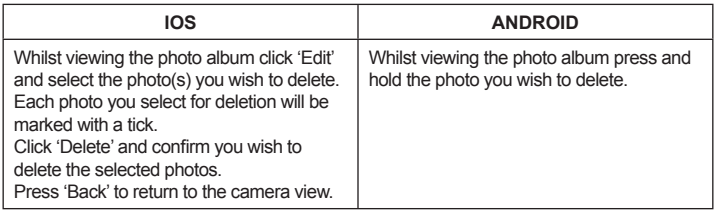

#### **5.4.3. EMAIL PHOTOS**

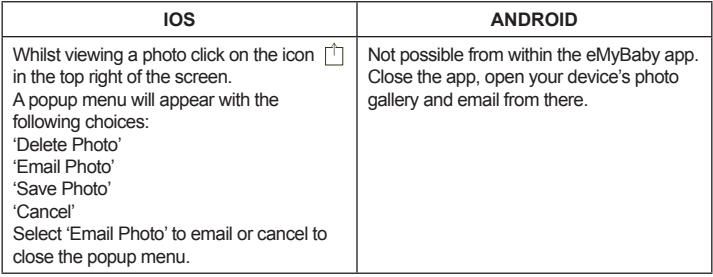

#### **6. PRODUCT CARE**

#### **6.1. CARE AND MAINTENANCE**

Clean the appliance with a soft dry cloth. Do not use cleaning products or solvents.

#### **6.2. BATTERY & PRODUCT DISPOSAL INFORMATION**

• Remember to dispose of the product in an environmentally responsible way, removing the battery first.

• Do not mix products bearing the symbol of a crossed out bin with normal household waste. For proper collection and processing of these products, take them to the collection points designated by local authorities. You can also contact the store where you purchased the product.

## **7. TROUBLESHOOTING**

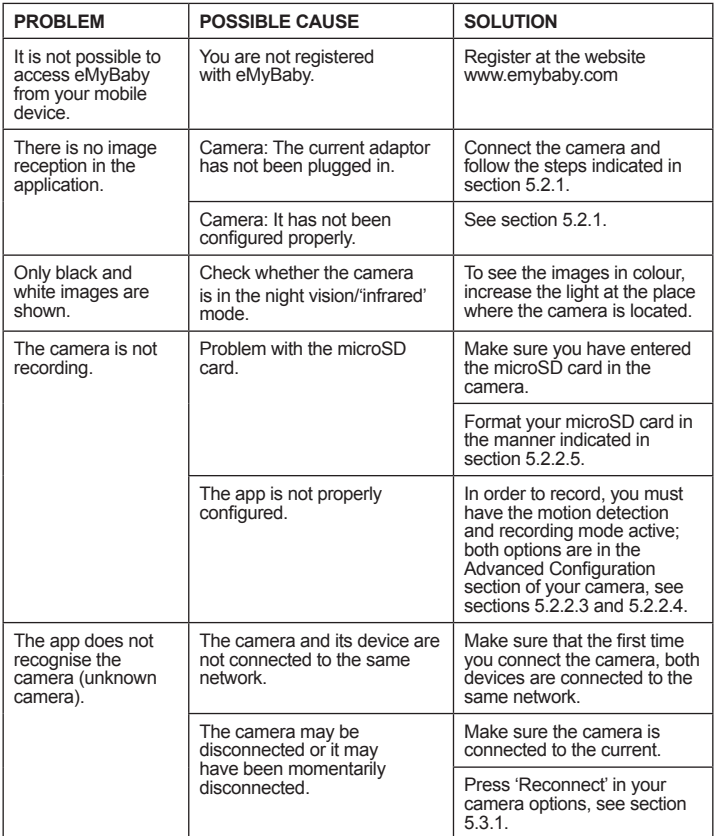

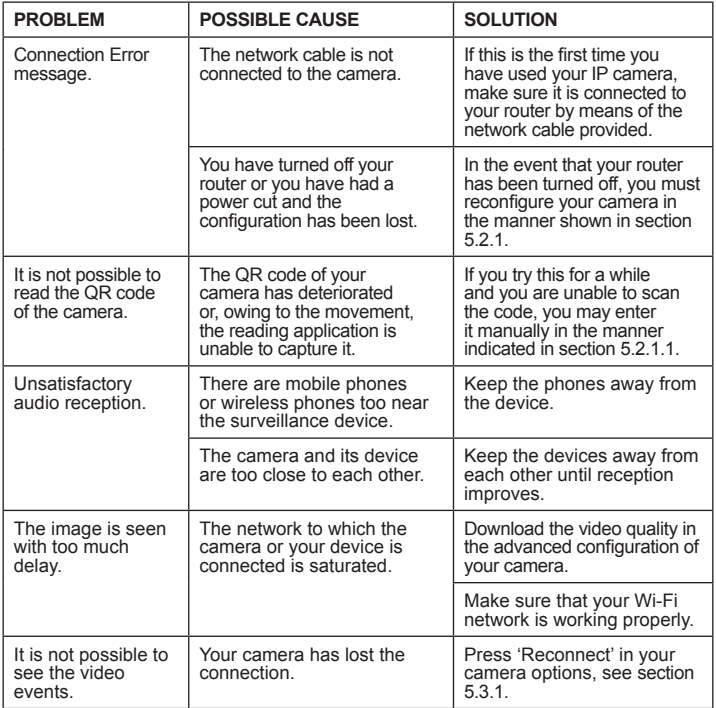

#### **8. TECHNICAL SPECIFICATIONS**

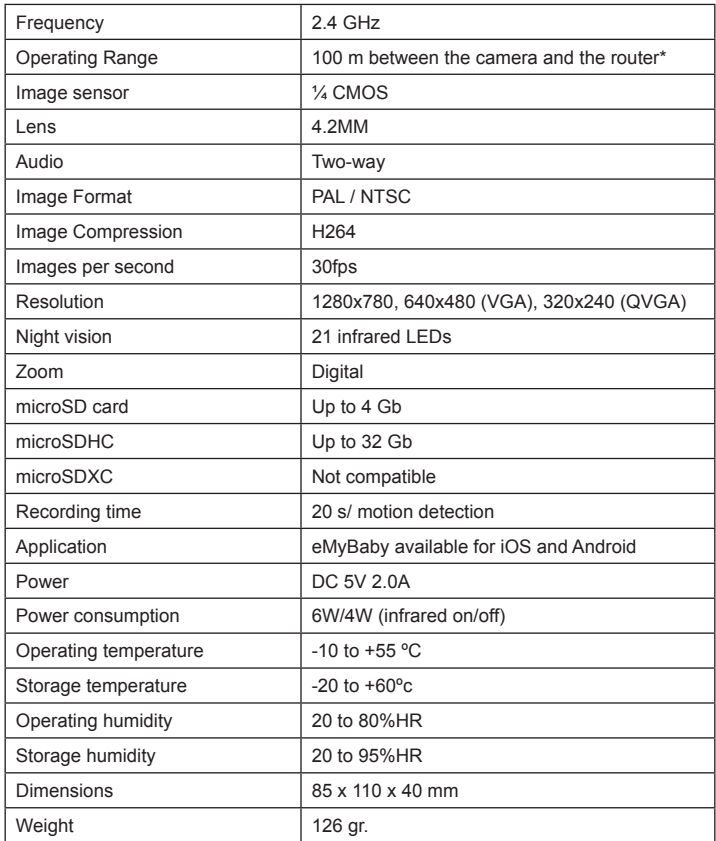

\*This distance may vary in line with the characteristics of the router.

Hereby, Miniland S.A. declares that this '89079 everywhere IPcam' is in compliance with the essential requirements and other relevant provisions of Directive 1999/5/EC.

# **DECLARATION OF CONFORMITY**

Miniland S.A. P.Ind. La Marjal I C/ La Patronal 8-10. 03430 ONIL (Alicante) SPAIN Technical support: +34 966 557 775 · www.minilandbaby.com · miniland@miniland.es **We declare under our own responsibility that the product:**

everywhere IPcam · Miniland Baby · 89079 · Miniland, S.A.

to which this declaration refers conforms with the relevant standards or other standardising documents:

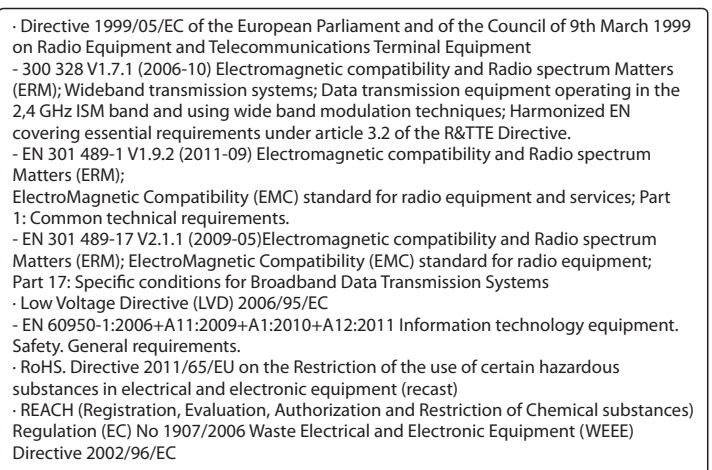

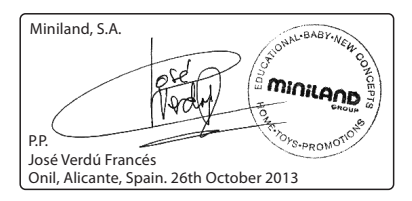

For technical support in the United Kingdom contact the Kooltrade helpline on 0161 335 2508

## **Minilan BAB**

Miniland S.A. P.Ind. La Marjal I C/ La Patronal, 8-10 03430 ONIL (Alicante) SPAIN Technical support: +34 966 557 775 Fax +34 965 565 454 www.minilandbaby.com · miniland@miniland.es

#### **© Miniland, S.A. 2013**

Made in China. Keep this information. Fabricado en China. Conservar los datos. Fabricado em China. Conservar dados. Fabbricato in China. Conservare i dati. Fabriqué en China. Conserver ces informations. Hergestellt in China. Bewahren Sie diese Angaben auf Wyprodukowano w Chinach. Zachowaj instrukcję. Vyrobeno v Číně. Tyto informace si prosím uchovejte. Сделано в Китае. Сохраните эту информацию.

This product is designated for separate collection at an appropriate collection point. Do not dispose of as household waste. Protect the environment. Recogida selectiva. Cuida el medio ambiente. Tri sélectif. Prend soin de l'environnement Bitte gesondert entsorgen. Schützen Sie die Umwelt. Raccolta differenziata. Rispetta l'ambiente. Recolha selectiva. Conserve o Meio Ambiente. Chroń środowisko! Segreguj śmieci! Tříděný odpad. Chráníme životní prostředí. Раздельный сбор мусора. Берегите окружающую среду.

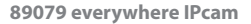

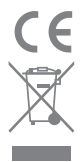